# **Guide: Se eller opdater kontaktinformation i Fordringshaverportalen**

Dokumenthistorik

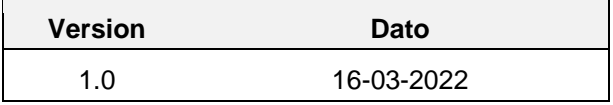

## **Indholdsfortegnelse**

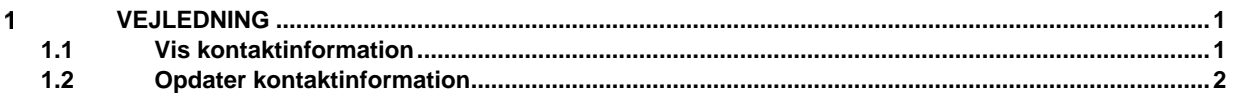

#### <span id="page-0-0"></span> $\overline{1}$ **Vejledning**

Kontaktmailen i Fordringshaverportalen skal bruges, hvis Gældsstyrelsen gerne vil rette henvendelse til jer om jeres indsendte fordringer.

### <span id="page-0-1"></span>1.1 **Vis kontaktinformation**

I skal bruge denne vejledning, hvis I har behov for at tjekke jeres angivne kontaktinformation i Fordringshaverportalen. Der er forskel på kontaktinformationsvinduet afhængigt af brugerrollen. I denne guide benyttes rollen Fordringshaver Læser (IP.Inddrivelsen.Aktoer.FP\_Fordringshaver\_Laeser.PRG), som *ikke* har rettigheder til at opdatere kontaktemailen – se i stedet [1.2](#page-1-0) [Opdater kontaktinformation](#page-1-0).

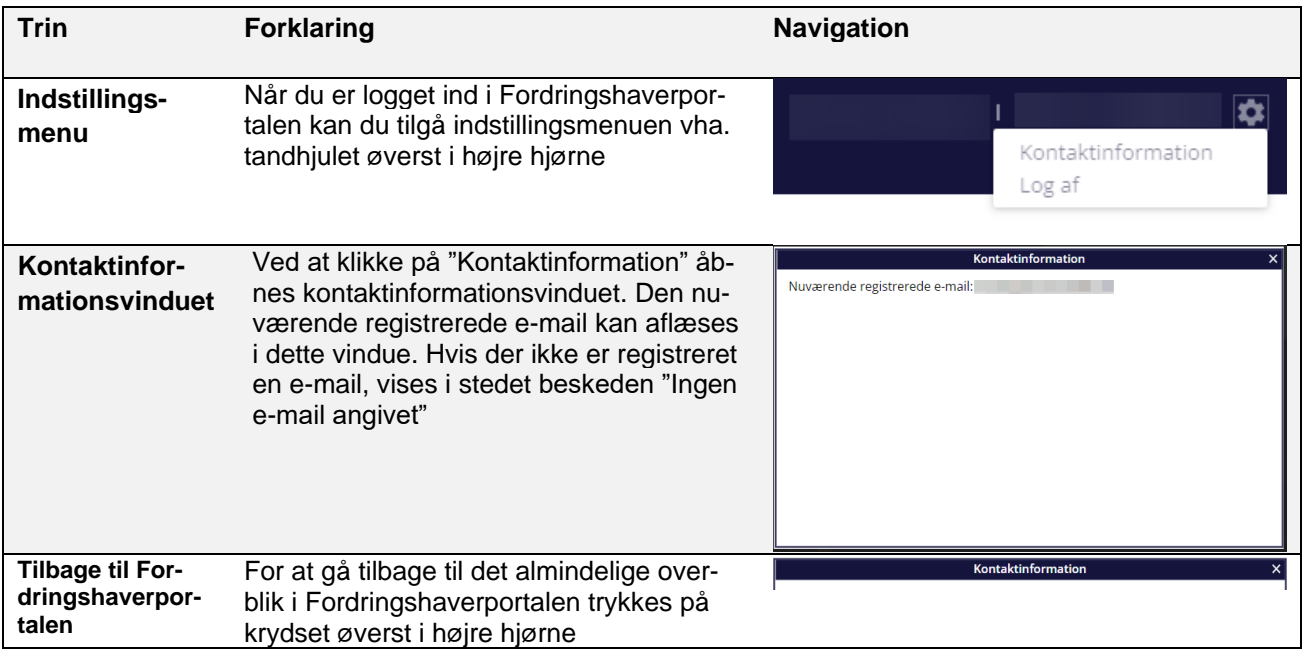

### <span id="page-1-0"></span>1.2 **Opdater kontaktinformation**

I skal bruge denne vejledning, hvis I har behov for at opdatere jeres kontaktinformationer angivet i Fordringshaverportalen. Det anbefales at benytte en kontorpostkasse som kontaktmail – f.eks. regnskab@organisation.dk.

I denne guide benyttes Afstemmer rollen (IP.Inddrivelsen.Aktoer.Afstem\_Sagsbehandler.PRG), men Fordringshaver Sagsbehandler (IP.Inddrivelsen.Aktoer.FP\_Fordringshaver\_Sagsbehandler.PRG) rollen kan også benyttes.

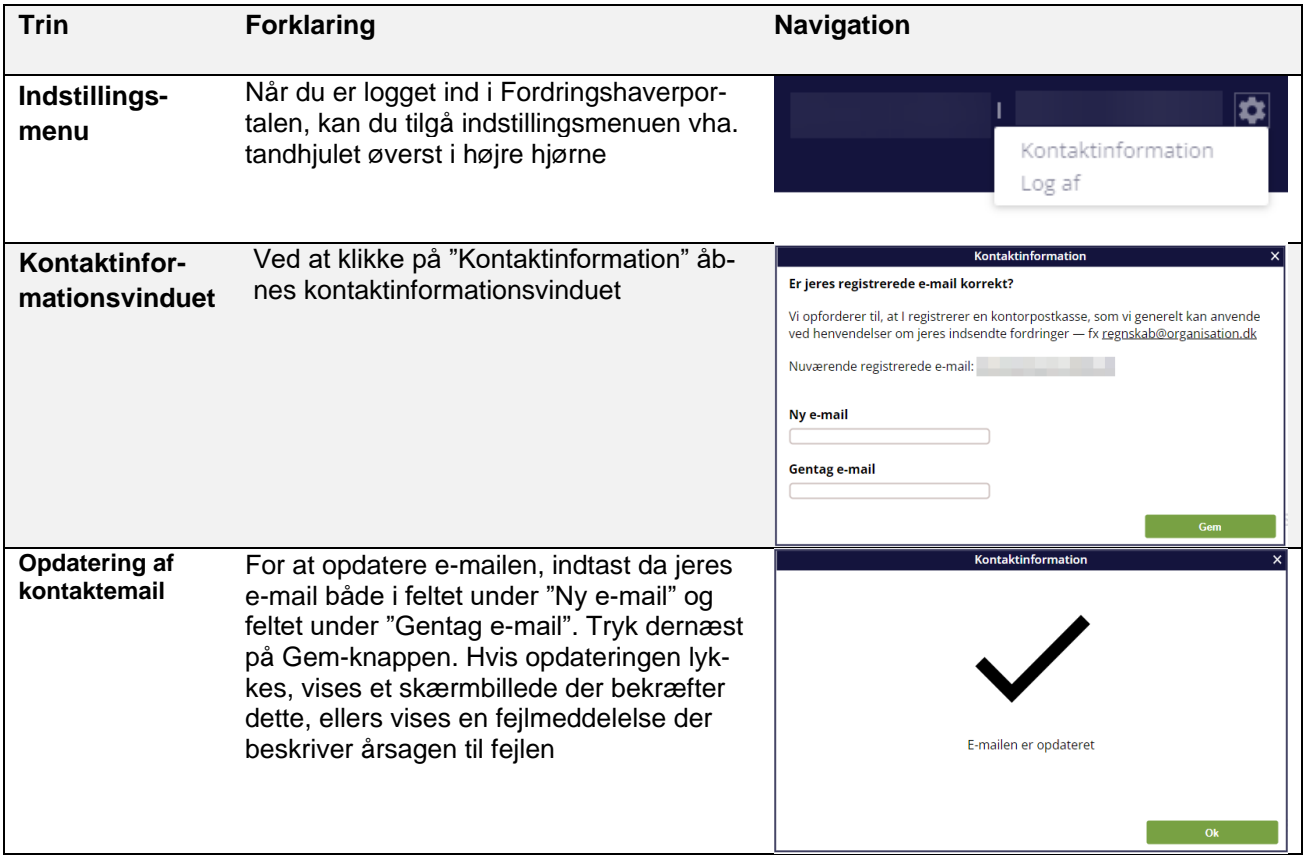